# LDAP Prefill Connector

Download the PDF of this article.

### In this Article Related Articles **Overview**

This connector allows you to pull data from an LDAP or Active Directory for the currently authenticated users, and use that data to prefill a form. This connector must be used in conjunction with LDAP Authentication.

### **Requirements**

You'll need a FormAssembly Enterprise or Compliance Cloud Plan and an LDAP service.

## Configure the Connector

#### **1. Set Up an LDAP Connection**

An LDAP connection needs to be defined in your FormAssembly instance in order for the LDAP Prefill Connector to work.

If you've successfully configured an LDAP connection to work with your instance, the server location of your LDAP connection will be displayed in the **Basic LDAP configuration** section of the connector.

#### **2. Enable LDAP Authentication**

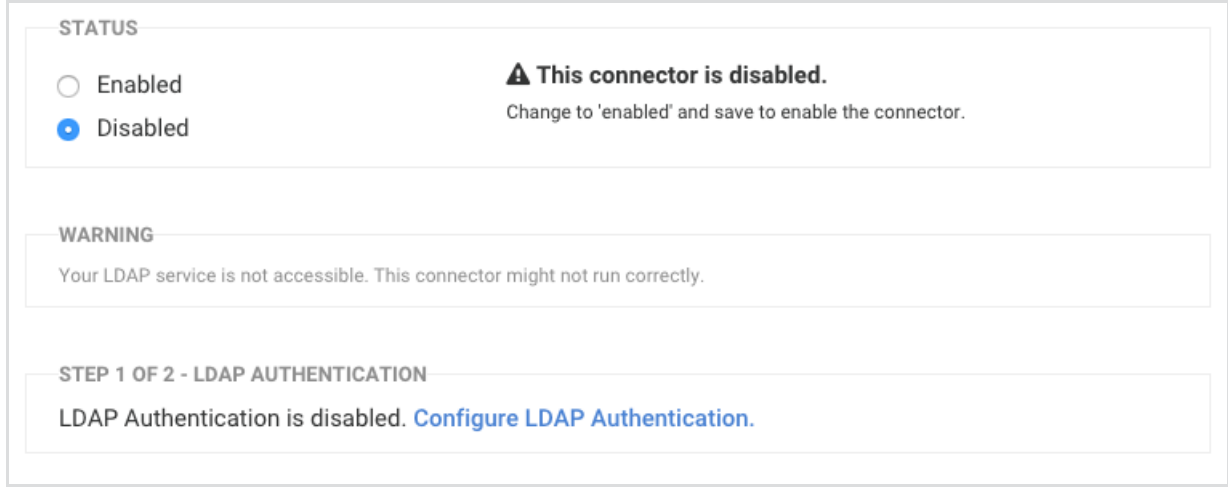

#### **3. Map the Fields**

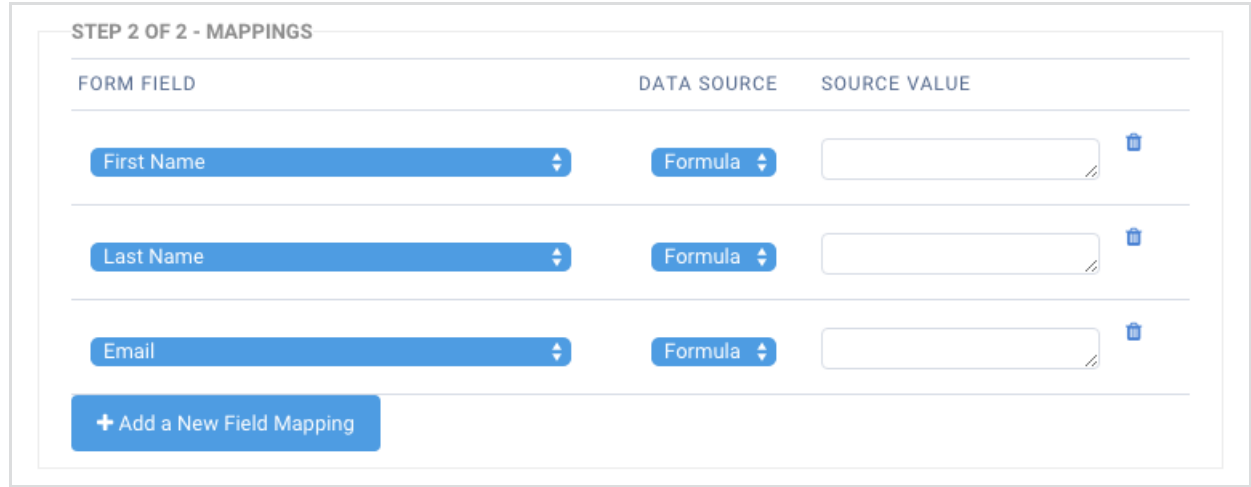

Now, with LDAP Authentication enabled, you'll select which form field corresponds to which LDAP attribute field (also known as **field mapping**).

Choose a field from your form, the datasource you'd like to map to the field, and then enter the formula or select the LDAP attribute value that you'd like mapped to the form field.

Both datasource options (**Formula** and **LDAP Session**) allow form aliases and formulas. However, the LDAP Session option will allow you to select from a list of attributes pulled from the LDAP directory.

Note: If you choose an LDAP Session attribute and then change the Datasource back to "Formula," the LDAP attribute will be convertedto its form alias.

Click **Map another field** for each field in your form that you want to prefill. When you're finished,

click **Apply** to save your field mappings.

### Prefill Multiple Choice Fields

You can also preselect an answer for a multiple-choice question (radio buttons, checkboxes, list selects, and drop-down menus). The answer will be preselected depending on an LDAP attribute.

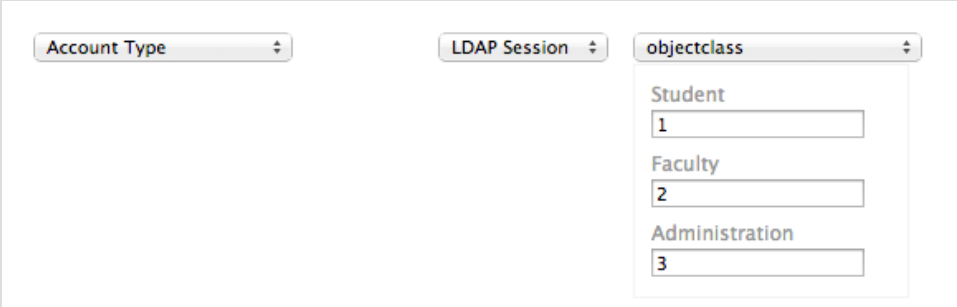

For example, in this image we're mapping to the Account Type radio button in our form. The form will check if the objectclass of an LDAP authenticated user is either 1 , 2 , or 3 . Let's say that Sarah logs in with her user information, and her objectclass is 1. That means the form will preselect the "Student" answer for the Account Type question.

**Note:** Youcan preselect more than one answer by defining the same value for two or more answers. However, with radio buttons anddrop-down menus, only one answer can be selected, so the preselected answer will be the last choice with the same value.

That means if youenter 1 for both "Student" and"Faculty,"then "Faculty" will be preselected.